# Weka Knowledge Flowによる クラスタの付与と可視化

阿部 秀尚

### 処理部品の配置(1)

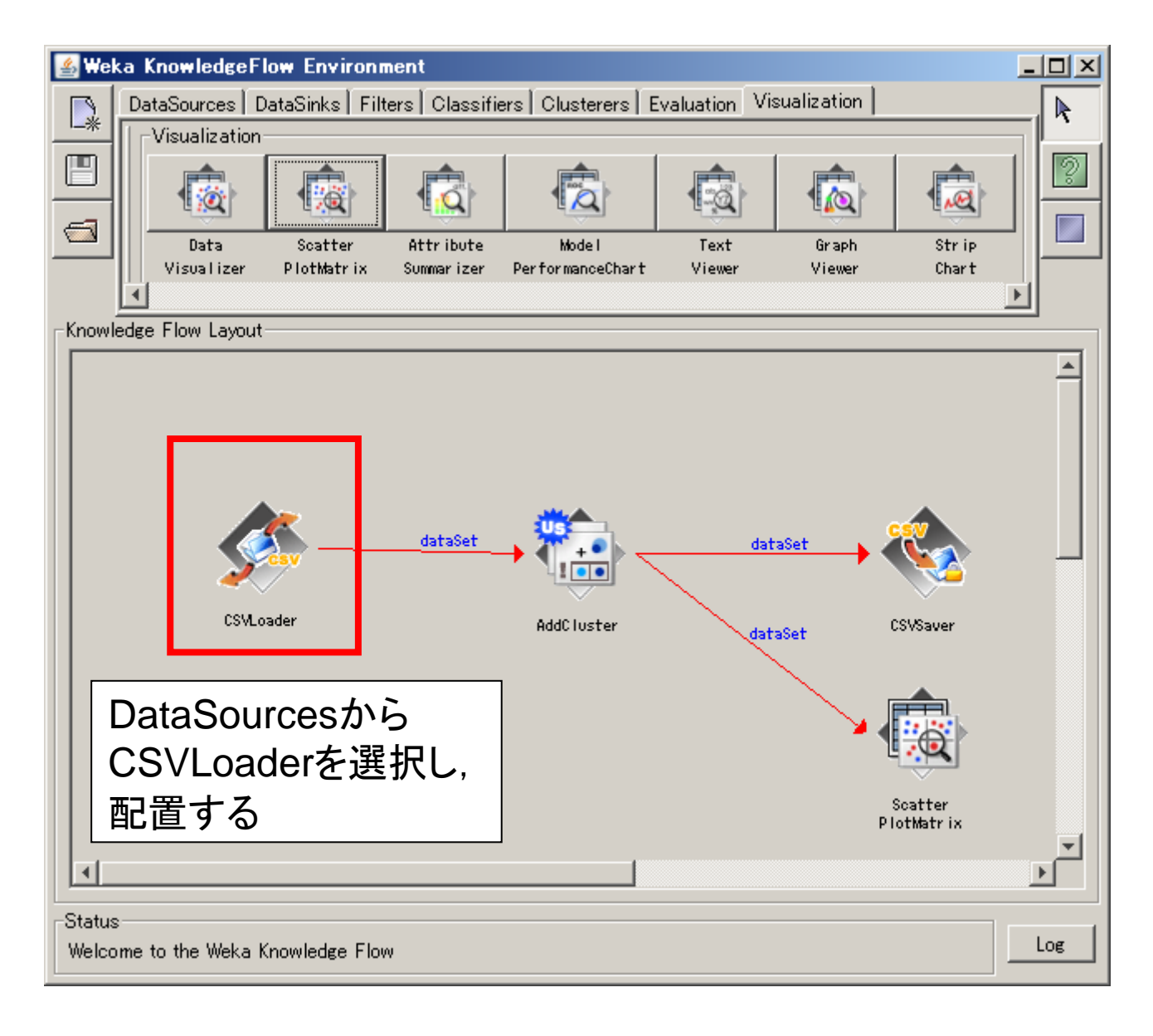

### 処理部品の配置(2)

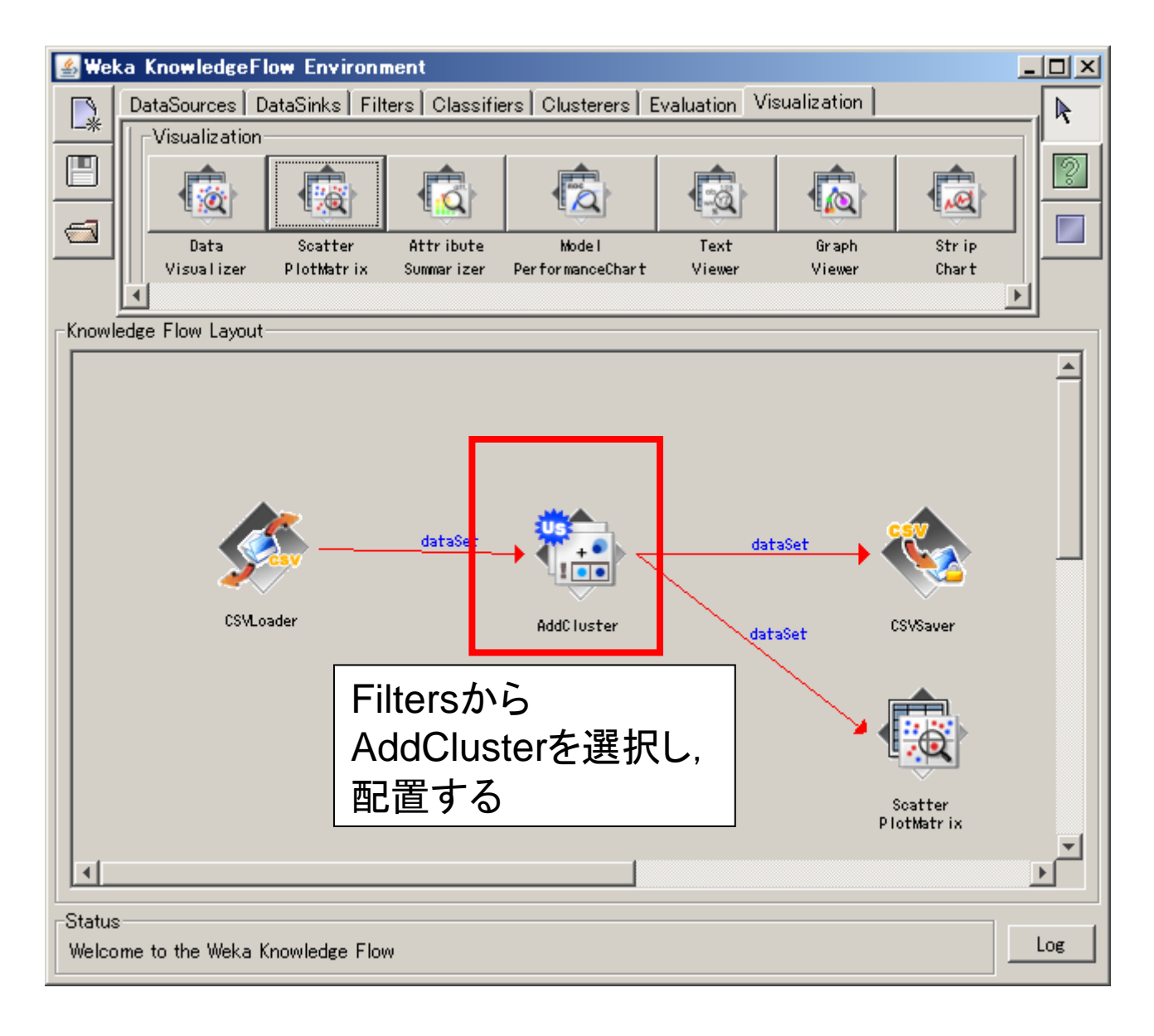

### 処理部品の配置(3)

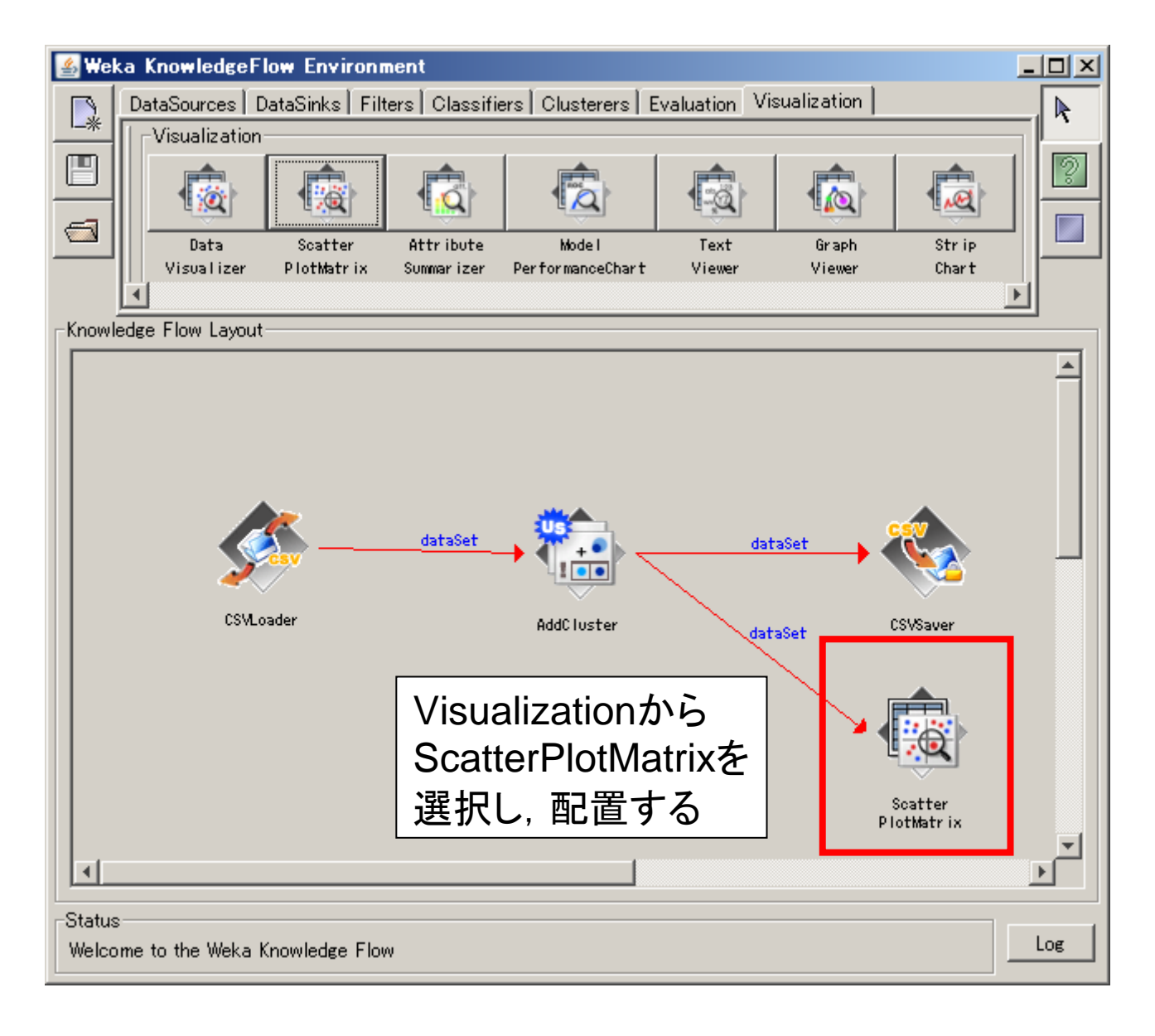

### 処理部品の設定(1)

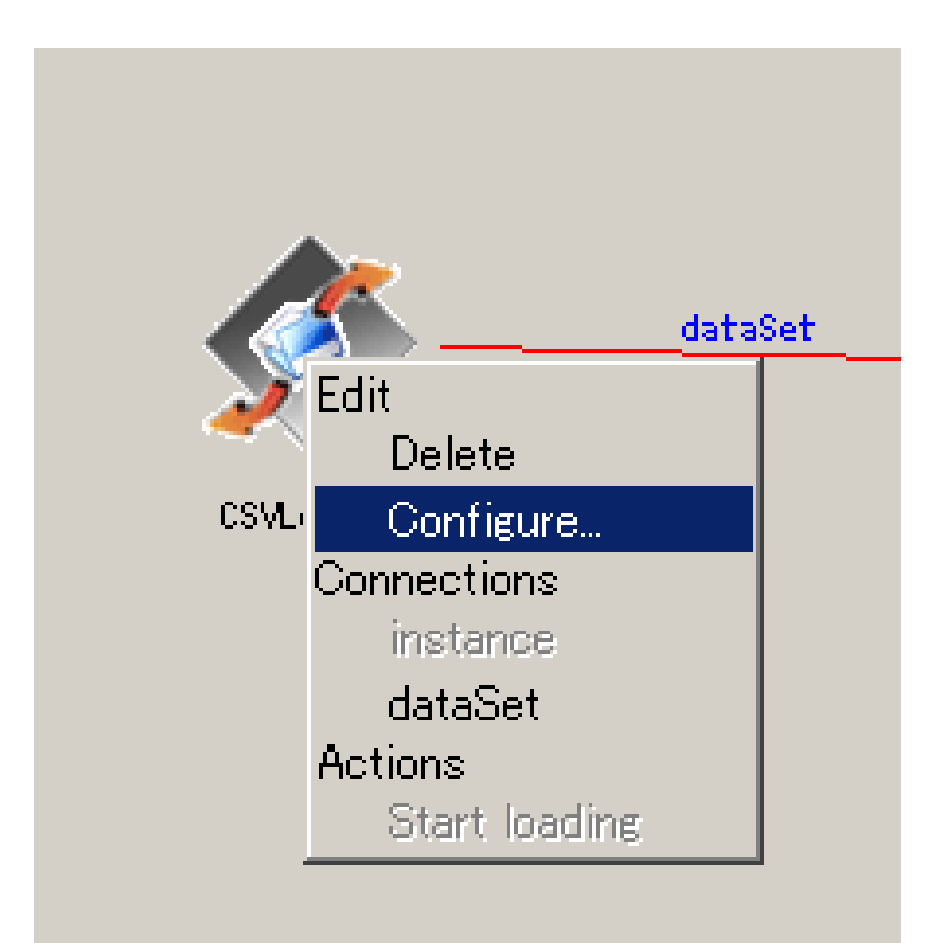

複数の項目(とりあえずは,在院日数 の差と出来高との差でもOK)のCSV ファイルを用意して, CSVLoaderを右クリックからConfigure… を選んで, 上述のCSVファイルを指定

### 処理部品の設定(2)

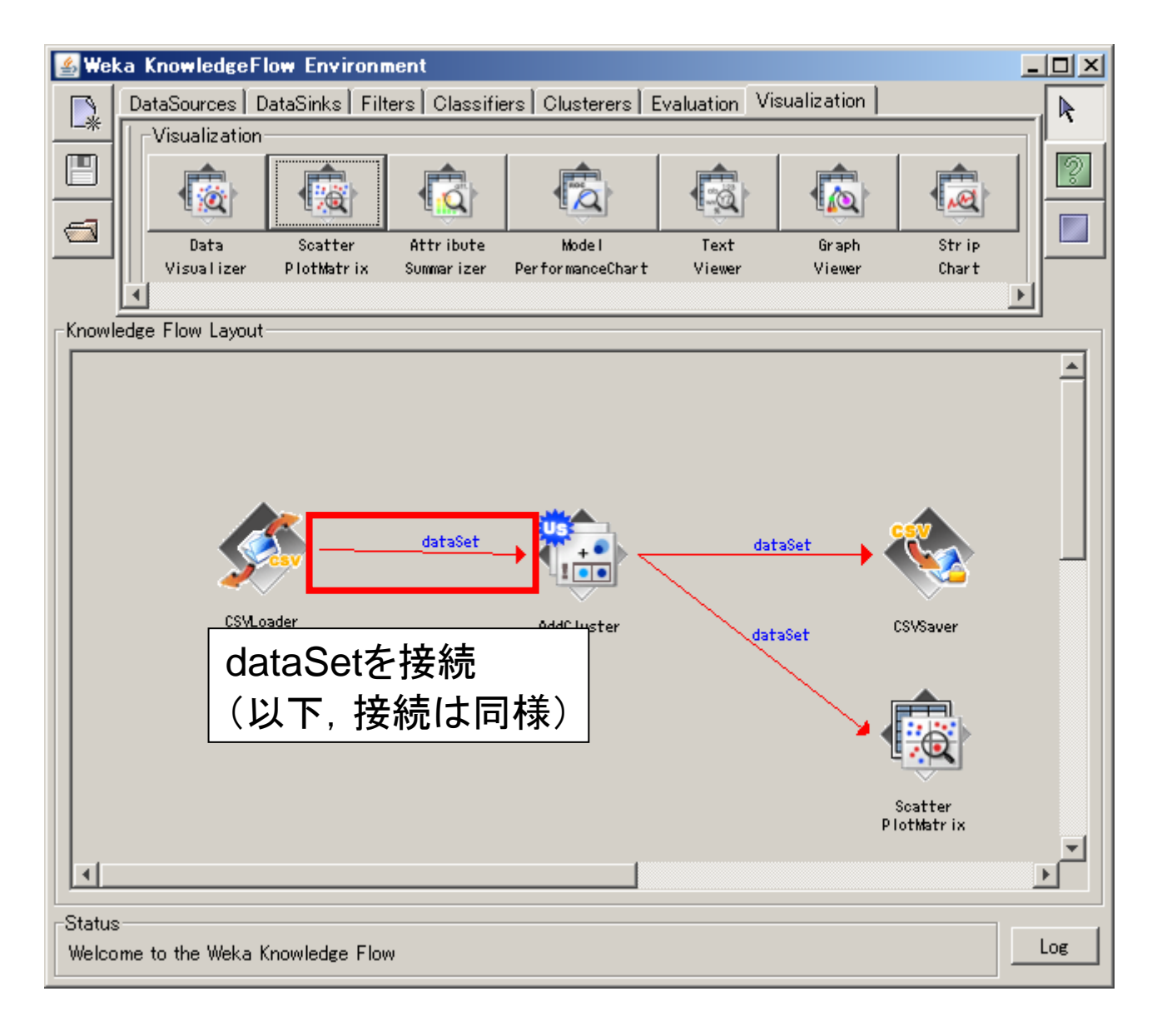

### 処理部品の設定(3)

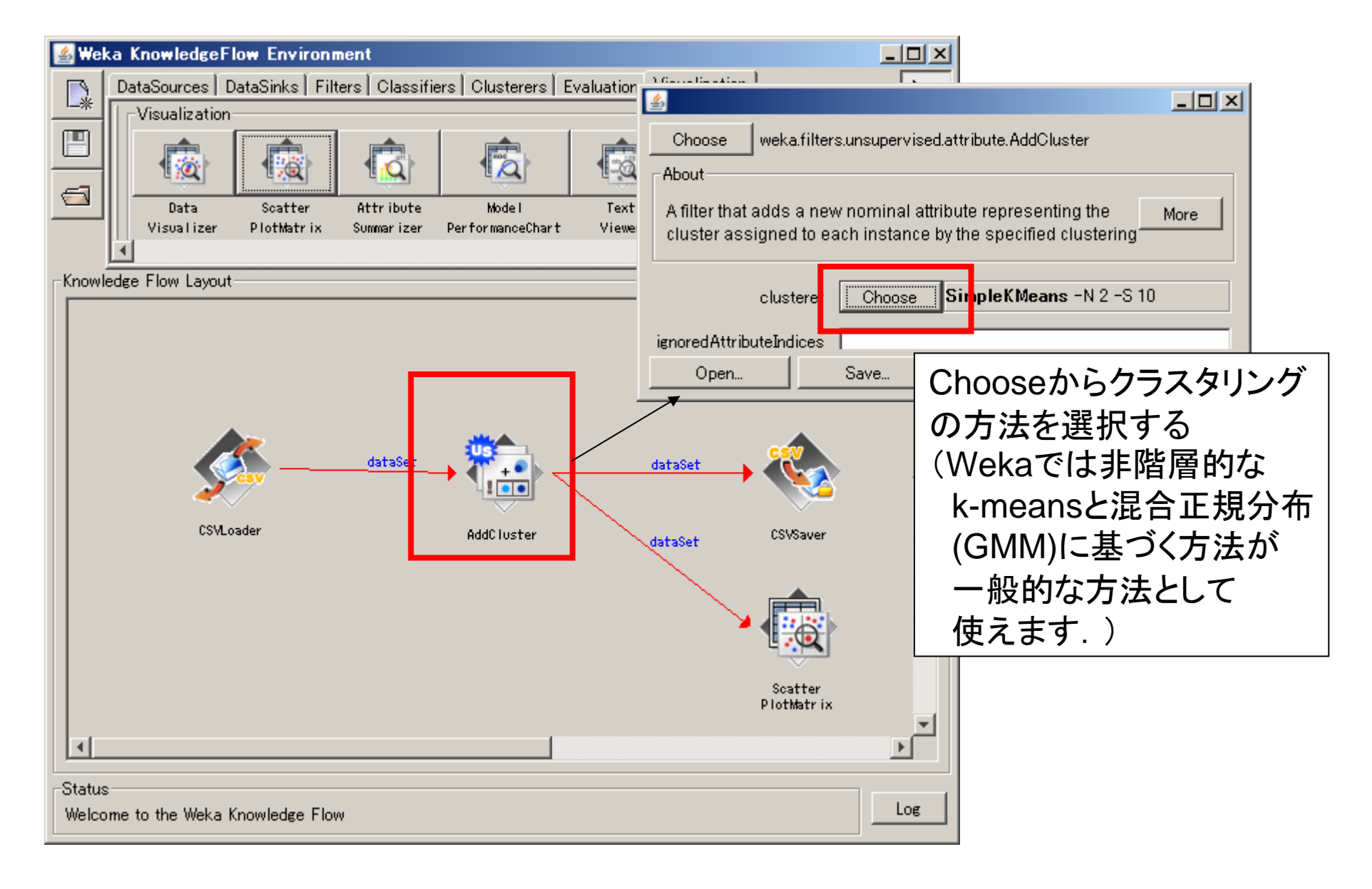

## 処理部品の設定(4)

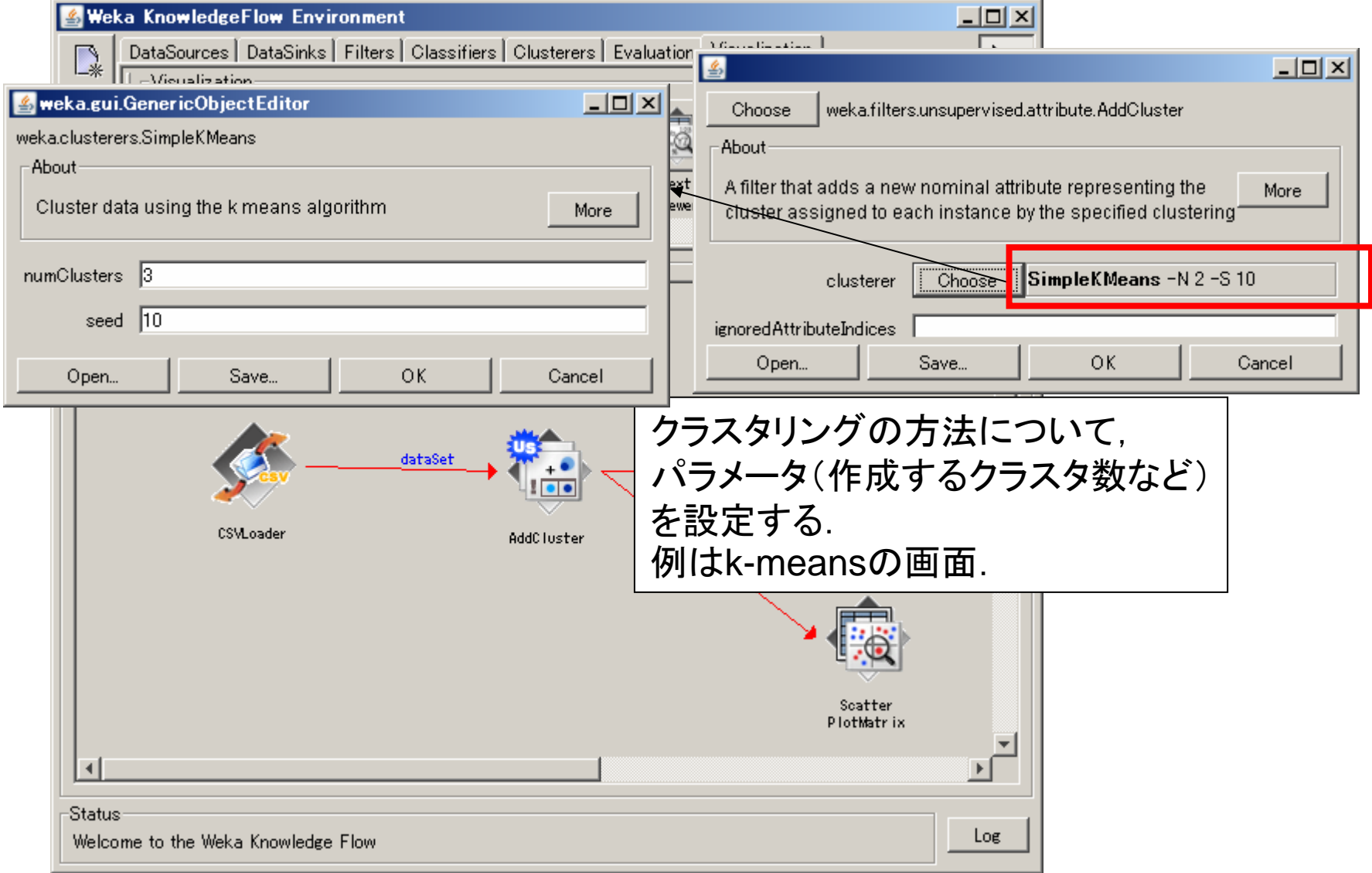

実行

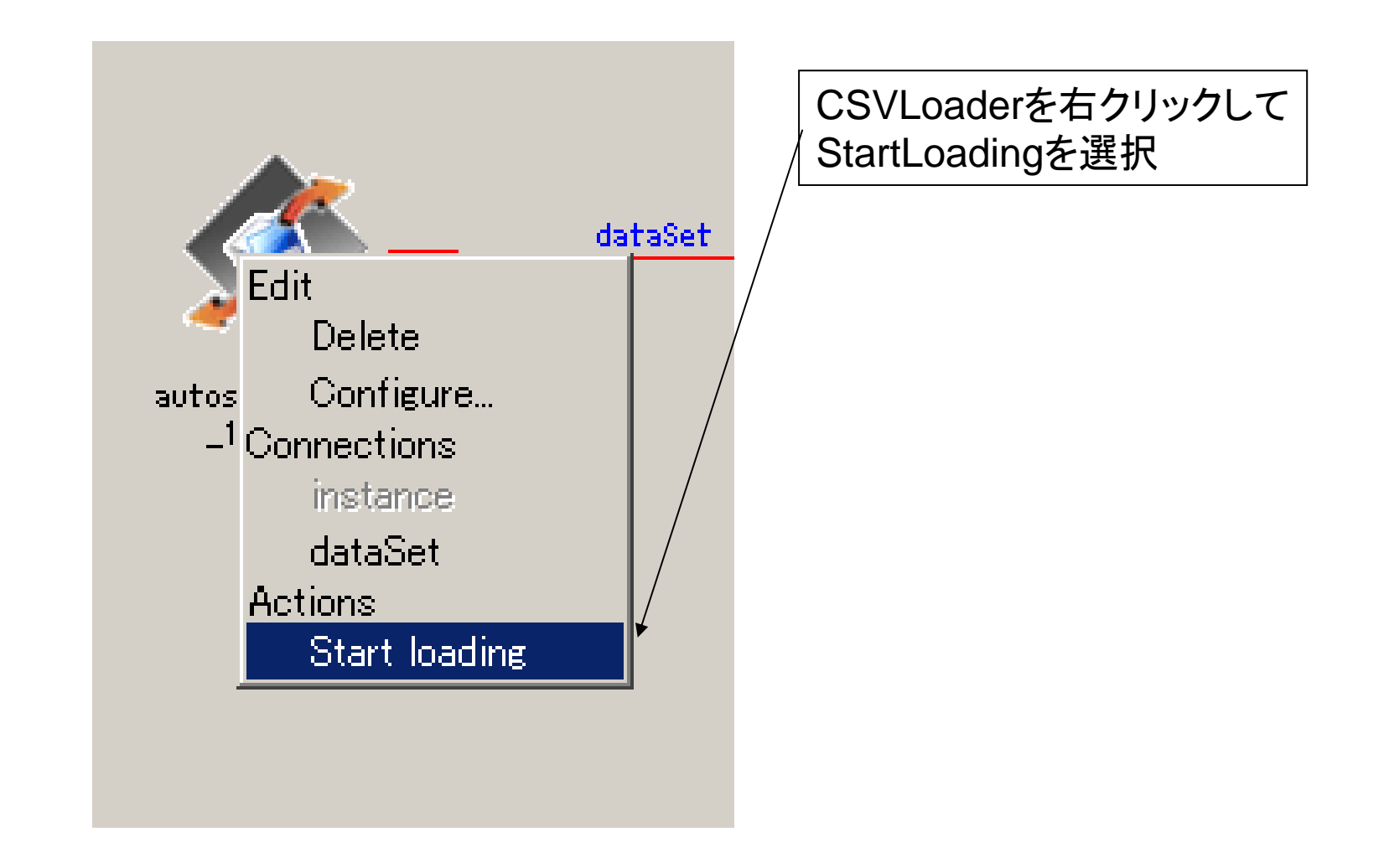

## クラスタリング結果の可視化(1)

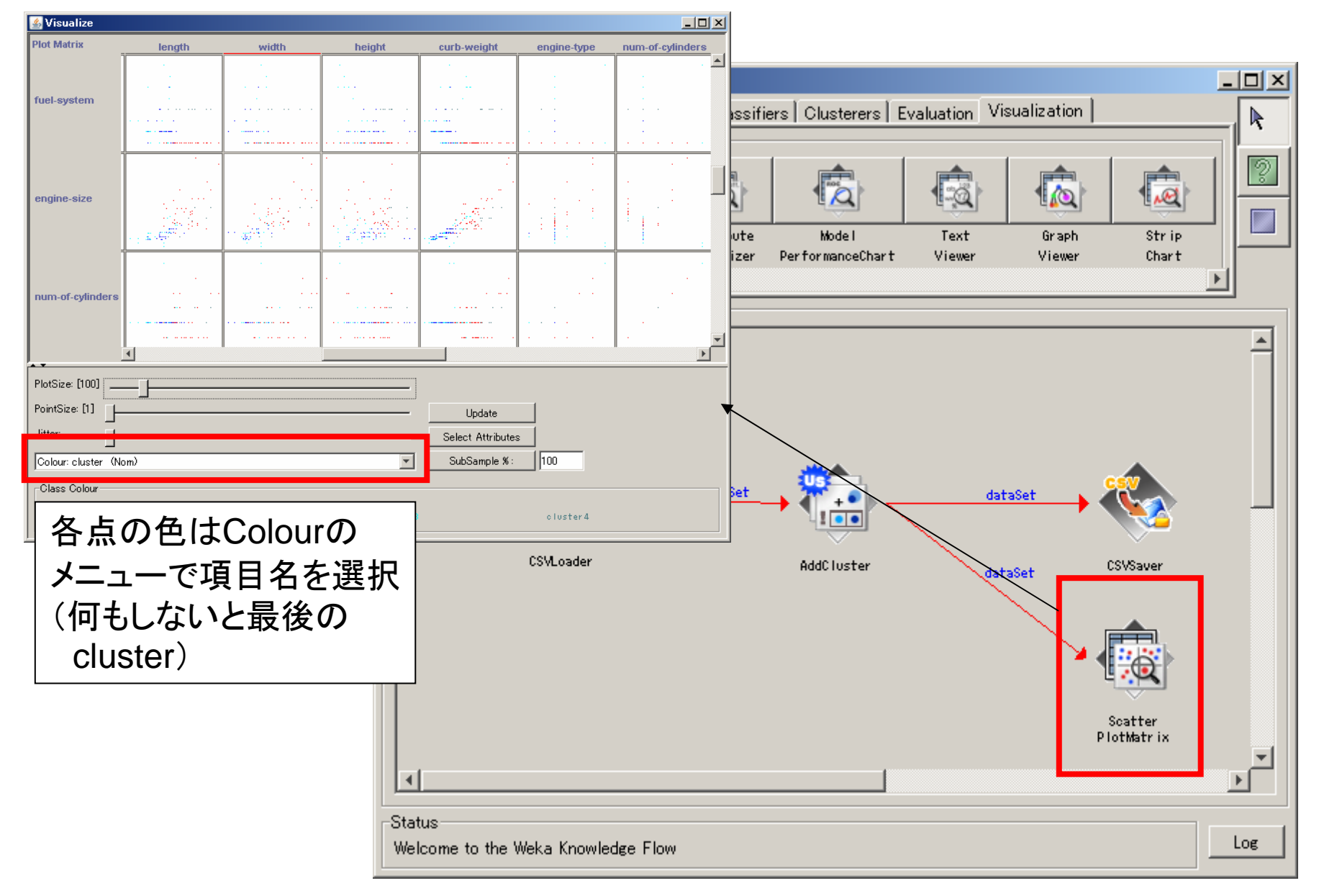

# クラスタリング結果の可視化(2)

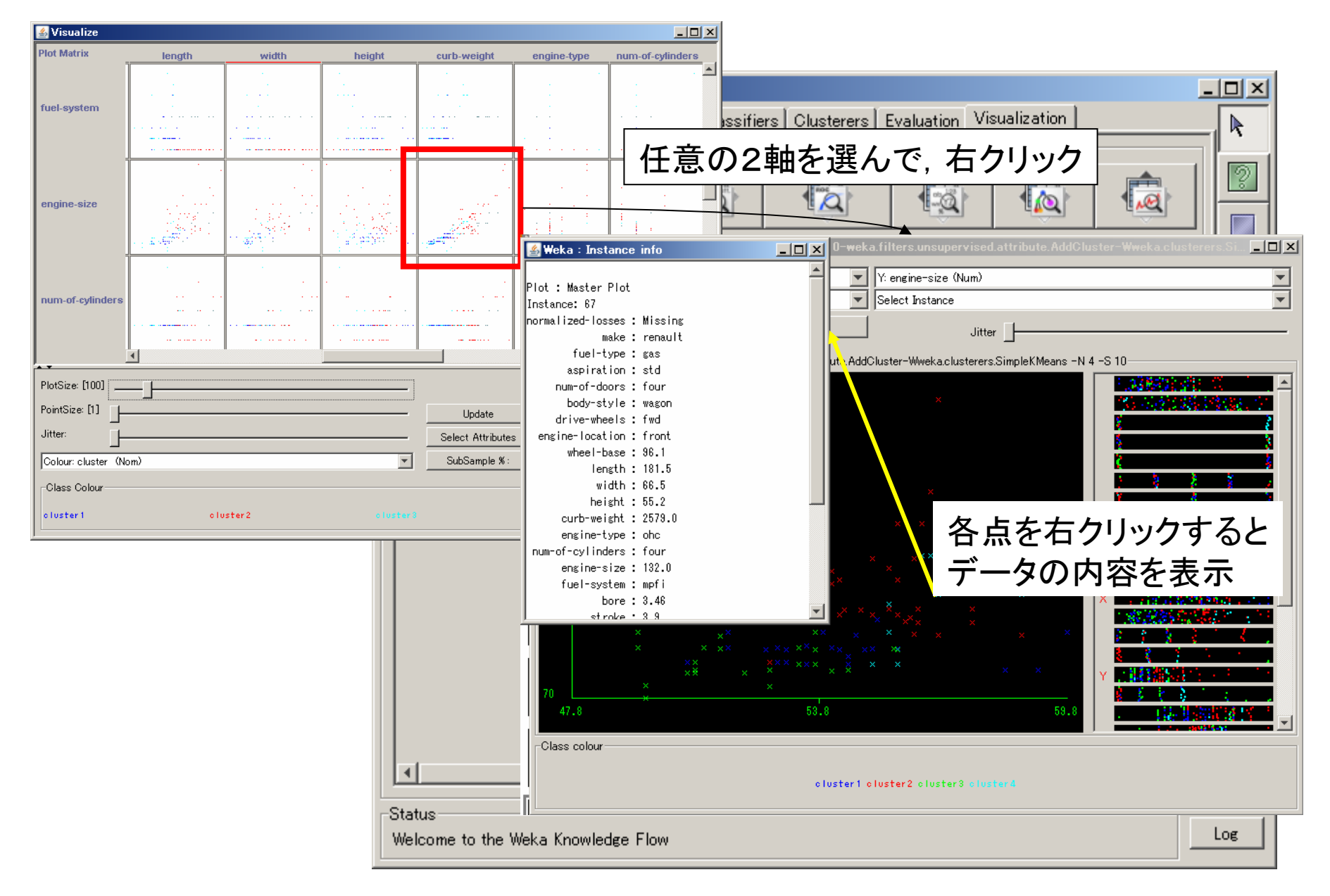